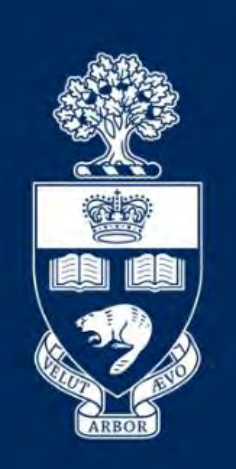

# Reconciling more than a decade of field-school stratigraphic drawings: A case study using AutoCAD.

UNIVERSITY OF

MISSISSAUGA

CORONTO

- This poster presents a case study of using AutoCAD in an archeological setting by providing the step-by-step process of combining several years of stratigraphic profile drawings from the University of Toronto Mississauga archaeology field school. The steps presented here are specifically for subsurface soil layer analysis and identifying patterns. The preciseness of the program is also being presented and its further benefits in other aspects of archaeological analysis
- These profile drawings come from the Schreiber Wood Project, specifically from a 20<sup>th</sup> century midden with a high density of artifacts including brick, glass fragments, and various metal artifacts. The purpose of this case study was to identify the extent of a subsurface feature (i.e. the midden). In total, nine 2D renderings were completed to attempt to map the midden feature with the ability to build upon the renderings as more excavations are completed. Further attempts are currently being made to create a subsequent 3D rendering for 3D printing.
- AutoCAD is a computer assisted design software used by various professional fields to create large scalable technical drawings.
- Used in fields such as architecture, engineering, and graphic design as it can create scaled 2D and 3D rendering with mathematical precision and no minimum unit of measurement.
- AutoCAD was introduced in 1982 and has been used in numerous archeological presentations since including artifact reconstruction, soil layers, feature reconstruction, site mapping, and subsurface renderings (Beex, 1995; Rua & Alvito, 2011; Zhao & Lyu, 2021).

AutoCAD has many benefits and features that makes it superior to other similar programs offered in the industry. The infinite scale allows for precision for both entire site and single unit renderings. AutoCAD, like other software, is also capable of layering (filtering the product for arbitrary factors), which allows analysis of artifact locations, density, and soil stratigraphy. Beyond these features, the parent company for AutoCAD

## Mark B Heffernan University of Toronto Mississauga, Mississauga, ON, Canada

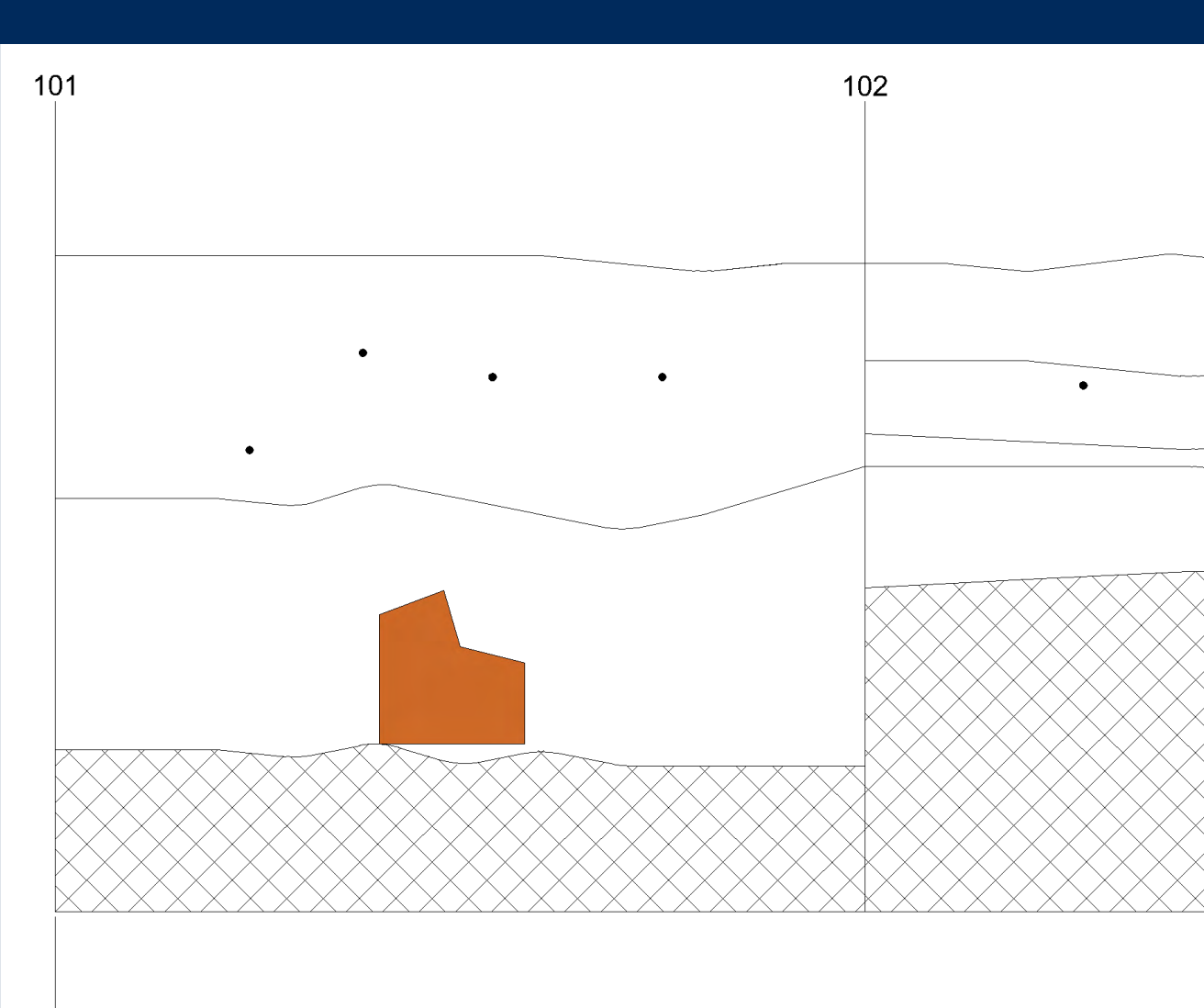

### **Discussion**

There are several examples of archeological articles utilizing this type of program for a variety of reasons. Most notably is Beex (1995) who uses it for a very similar purpose as this case study by having a soil layer cro section in which he claims that archaeologists can "walk" through the sites (pg 105). Other examples include Zhao & Lyu (2021) and Rua & Alvito (2011) who both demonstrate similar benefits to AutoCAD and Fusion in

In conclusion, both this example and previously conducted work by Beex (1995), Rua & Alvito (2011), Zhao & Lyu (2021) demonstrate that the AutoCAD program has benefits for all types of analysis from artifacts,

hao, Q., Lyu, Q. (2021). The Application of AutoCAD in the Drawing of Archaeological Artifacts—Line Plot Surveying and Mappin of Standard and Complete Artifacts. In: Abawajy, J., Xu, Z., Atiquzzaman, M., Zhang, X. (eds) 2021 International Conference on Applications and Techniques in Cyber Intelligence. ATCI 2021. Advances in Intelligent Systems and Computing, vol 1398. Springer, Cham. https://doi.org/10.1007/978-3-030-79200-8\_62

• Dr. Brand and Dr. Orchard for their aid in the development of this project and the Scrieber Wood Project as a whole • Department of Anthropology, University of Toronto Mississauga for funding

Renderings can be easily combined along the same  $\|$ datum line (ex. 100N or 107E). The single excavation renderings are copied in its entirety and pasted in a new plot grid side by side to identify soil patterns. Soil layers between units normally line up near perfectly and can be connected along the datum point. There is a chance for observer error in the recording of the original profile drawings that may lead to varying layers. These extended renderings can be combined with the perpendicular renderings to create a 3D model of an entire site and can be 3D printed.

We wish to acknowledge this land on which the University of Toronto operates. For thousands of years, it has been the traditional land of the Huron-Wendat, the Seneca and the Mississaugas of the Credit. Today, this meeting place is still the home of many Indigenous people from across Turtle Island and we are grateful to have the opportunity to work on this land.

- (AutoDesk) has a multitude of other programs including Fusion which can be used to create perfect 3D models of artifacts.
- their work digitizing renderings of the Japanese Jōmon pottery and Roman *villa* of Freiria through AutoCAD.
- structures, soil types, and subsurface features such as middens.

### References

Beex, W. (1995). From excavation drawing to archaeological playground: CAD applications for excavations. https://tobias-lib.ub.unituebingen.de/xmlui/bitstream/handle/10900/62085/15\_Beex\_CAA\_1993.pdf?sequence=2&isAllowed=y ua, H., & Alvito, P. (2011). Living the past: 3D models, virtual reality and game engines as tools for supporting archaeology and th reconstruction of cultural heritage–the case-study of the Roman villa of Casal de Freiria. *Journal of Archaeological Science, 38*(12), 3296-3308.

### Acknowledgements

### Introduction

### Step 3

Natural and cultural inclusions from the stratigraphic profile can now be added in filterable layers. This can be done by placing lines and shapes onto different layers. Layers can be labelled based on its category (natural / cultural / metal / root etc.). Once a layer is selected, these inclusions are drawn into the plot grid. The hatch tool can apply colours to identify different types of inclusions. Legends are then critical for identifying types of inclusions.

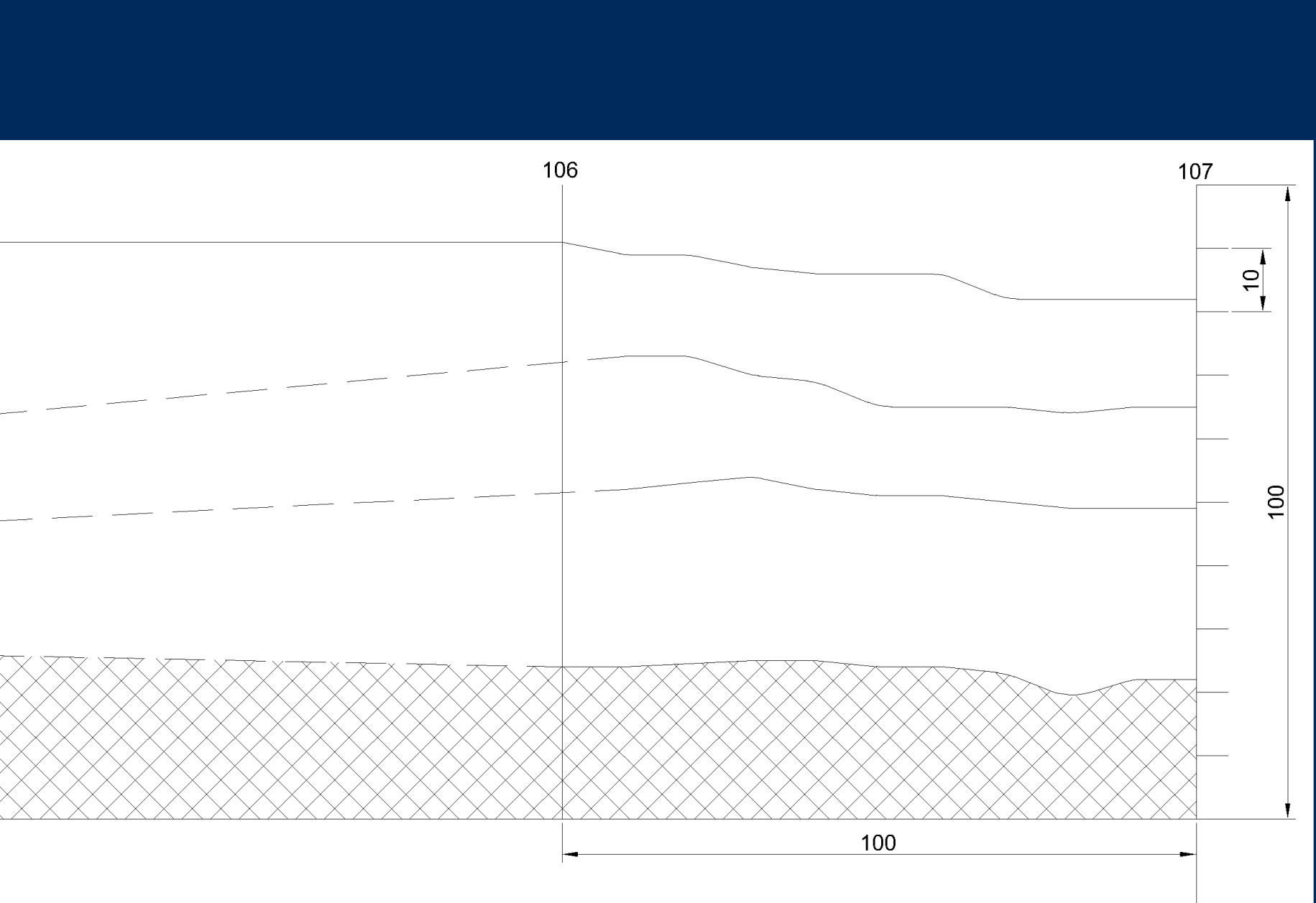

Step 4

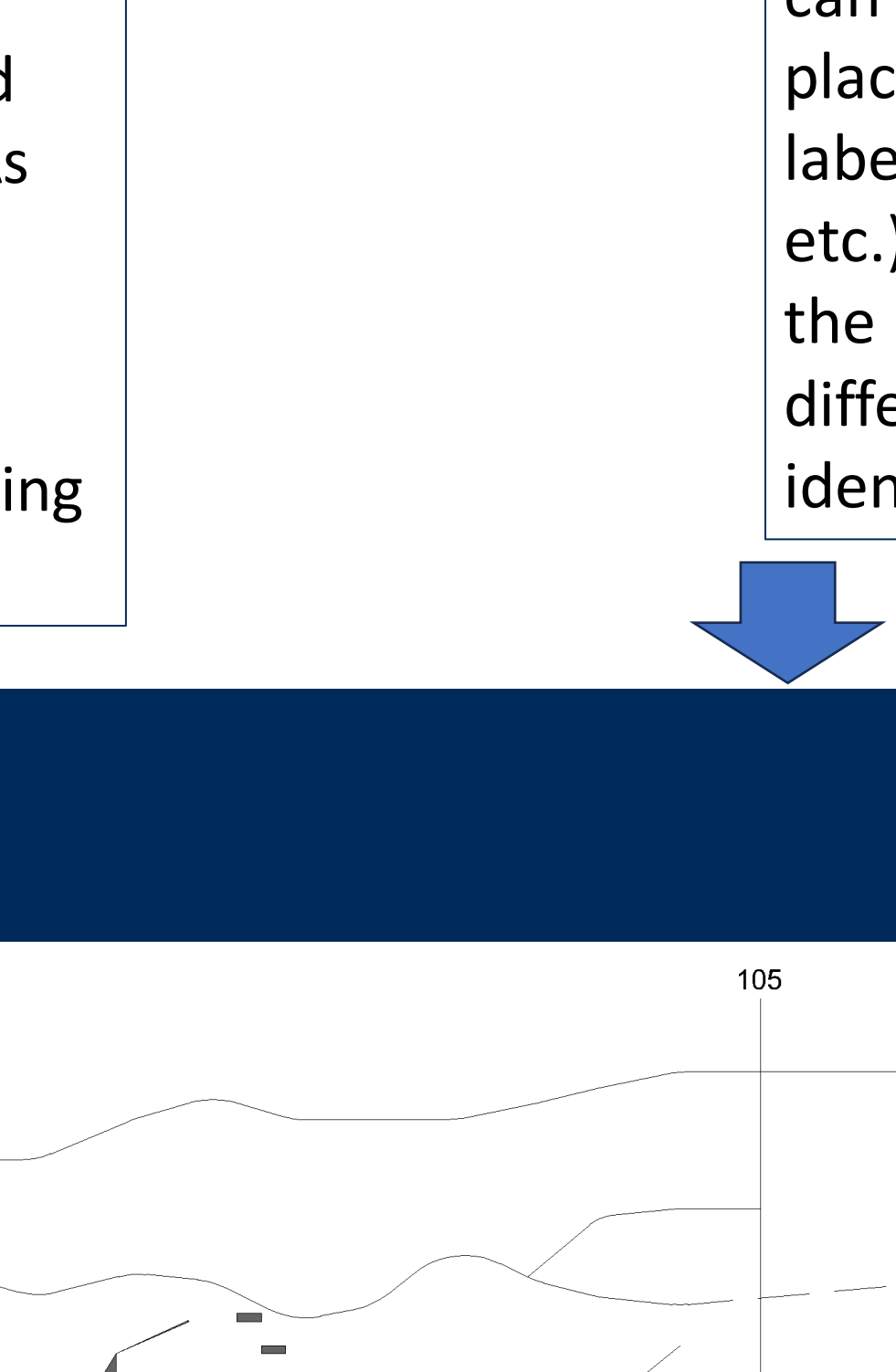

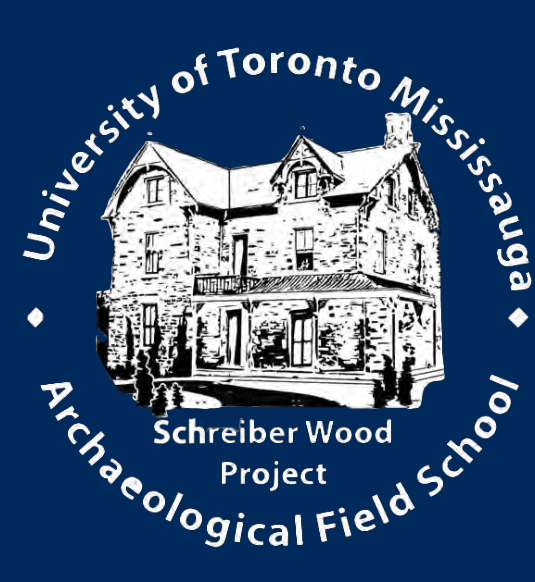

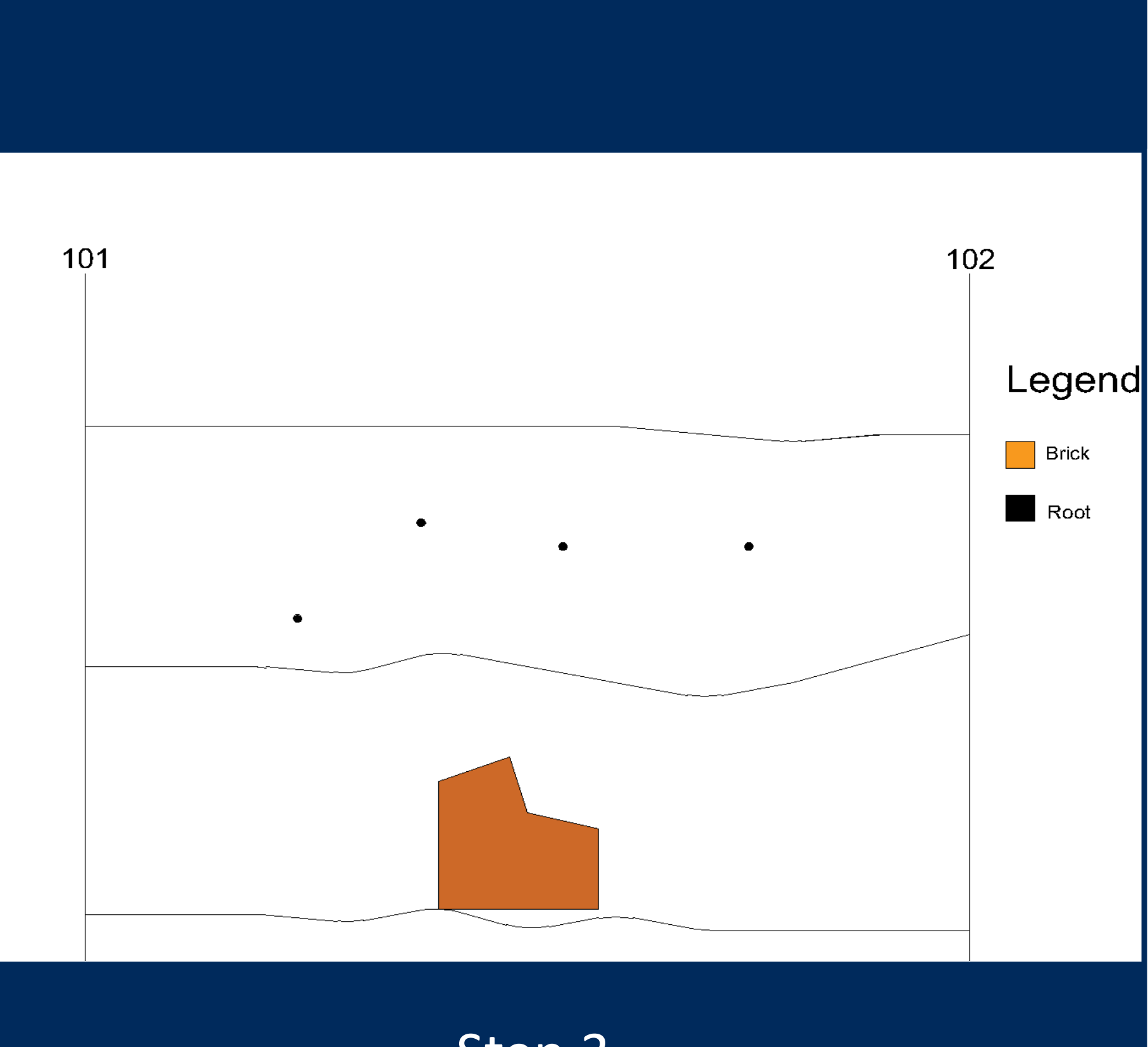

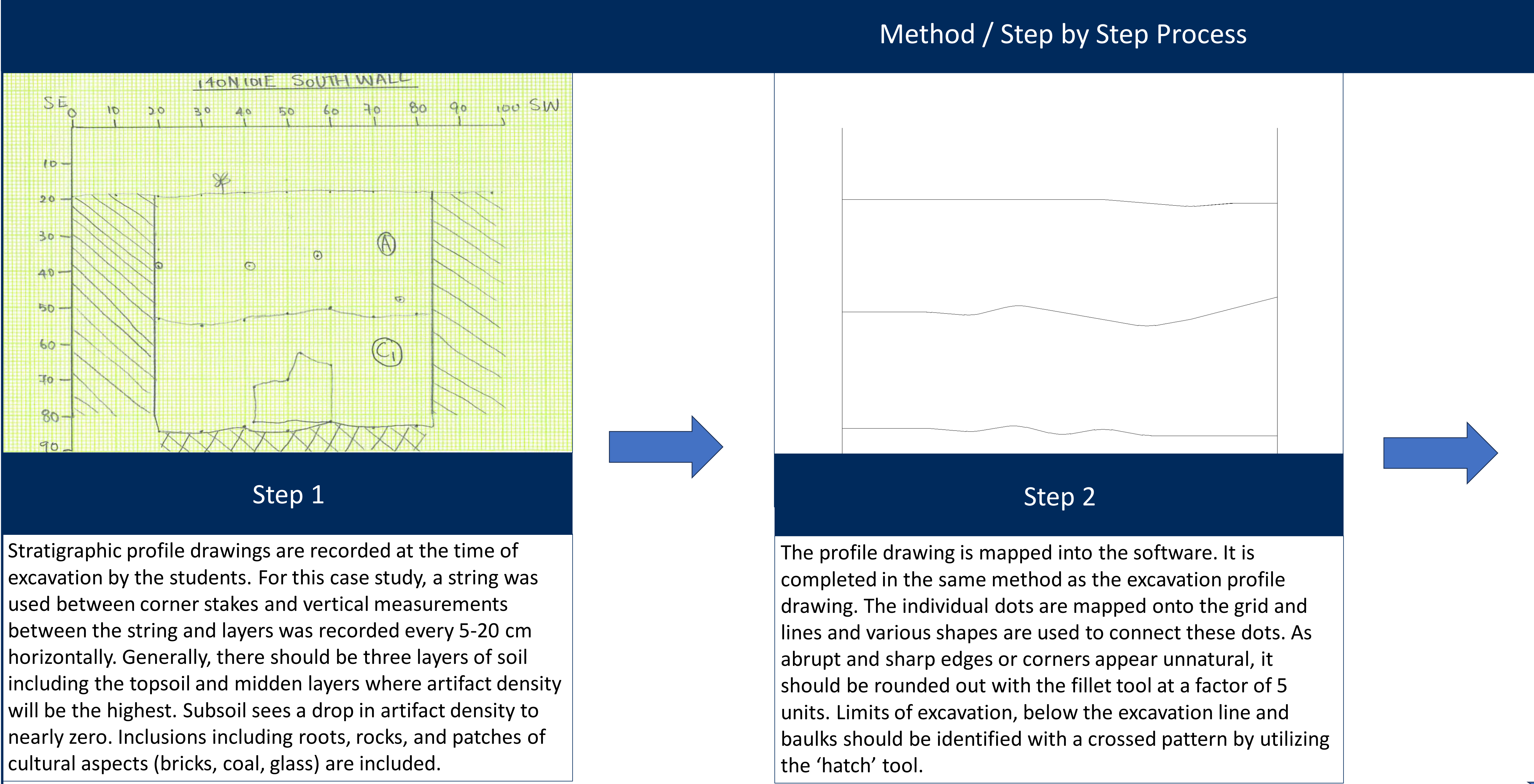